# **NI 6830 ISDN Basic Rate Tester Reference Card**

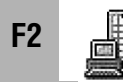

**Run Test Sequence**

### **Select Sequence**

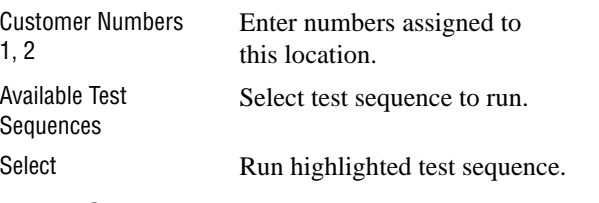

# **During Sequence Execution**

Stop Abort sequence execution (may not be available for some sequences).

# **After Sequence Finishes**

Run

 Run sequence again. Save test sequence results to <sup>a</sup> text file.

results.

File<sub>»</sub>Print (Ctrl+P) Print or fax test sequence

File<sub></sub>»Open (Ctrl+0) Load another test sequence. Sequence**»**Clear Resuts

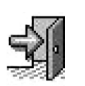

Return to main screen.

Clear results window.

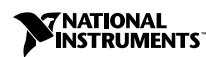

Product and company names are trademarks or trade names of their respective companies.

© Copyright 1998 National Instruments Corp. All rights reserved. 322101A-01 October 1998

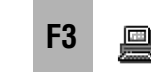

# **Bit Error Rate Test**

Enter number or click  $\blacktriangledown$ to select from the list.

Data (64 kbps), Speech

1 min, 5 min, 15 min, 1 hour,

B1, B2, Autoselect

 PRN9 (511 bits), PRN11 (2047 bits), PRN15 (32767 bits)

Continuous, Custom

Stop test.

Reset statistics.

### **Parameters**

Phone numberChannelBearerPattern

Test time

# **During Test**

Inject Bit Error Insert single bit error. AbortReset Counters

# **Test Log**

View Log Show test log. Print Print or fax log contents. Save Save log to a file. ClearDelete contents of the log.

# **Speech and 3.1 kHz Audio**

### **Parameters**

**F4**

Dialing mode Overlap or en-bloc Phone numberChannelBearer

# **During Test**

**Status** Keypad (overlap mode only) Send Audio Check Send computer generated sound to check audio.… Select another audio file. Hang-up Call End active call.

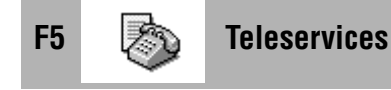

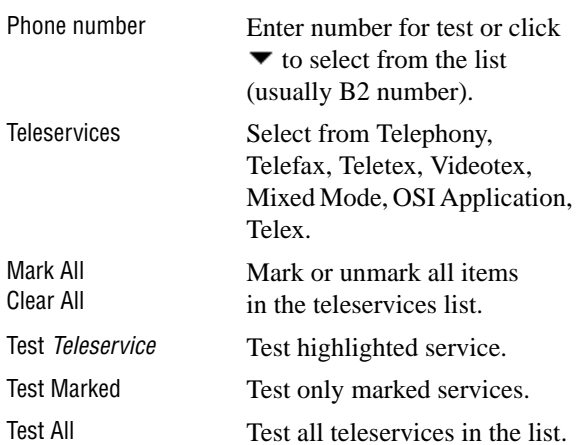

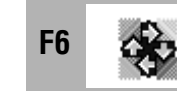

# Supplementary Services

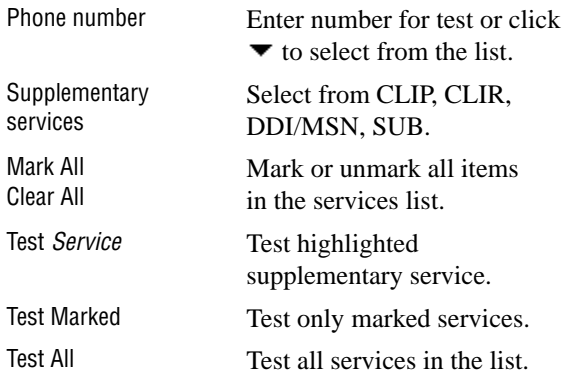

- Enter number or click  $\blacktriangledown$ to select from the list. B1, B2, Autoselect Speech, 3.1 kHz Audio
- Last call status.Dial desired number.

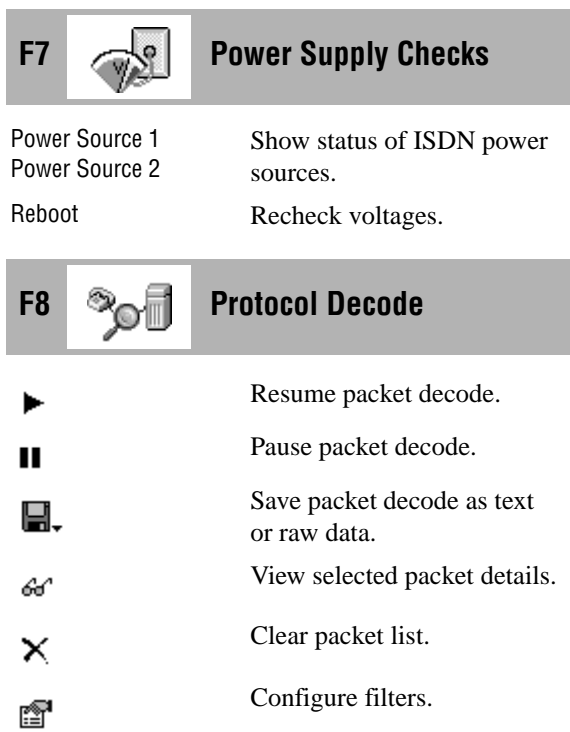

Tr

**Options**

### **Terminal**

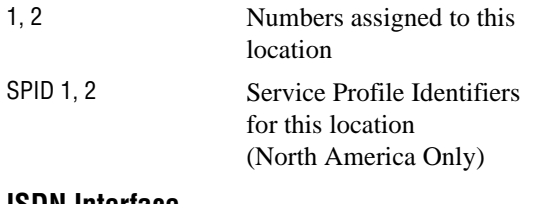

### **ISDN Interface**

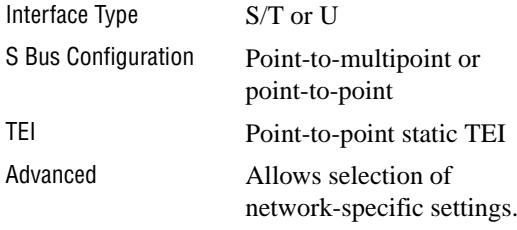

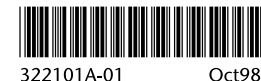

322101A-01

# **General**

Prompt for Numbers Select if tester should prompt

for customer numbers on

Keep record of last entered

Check line voltage every time  $S_0$  activation is achieved.

older computers do not support

Control automatic loopback of incoming calls of a particular type.

Filter packets based on the

Selects protocol to configure.

 Check packets you want to display in the decode list.

customer numbers.

full-duplex).

source.

startup.

Remember Last Numbers

Voltage Check on Activation

Full-Duplex Audio Use full-duplex audio (some

Loopback Data, Speech, or 3.1 kHz Audio Calls

**Filters**

Net/User

ProtocolPacket List

Add

### **Stored Numbers**

Number List Shows currently stored numbers. Add new number.Remove Remove number from list.Properties Change phone number or description.

**Status Bar**

### **Layer Status**

Sync (Layer 1), Ready (Layer 2) Green light indicates layer has been activated.

### **Power Supply Voltages**

PS1, PS2 Green light means normal power supply, yellow means restricted power, and red means low or no supply.

### **Channel Status**

B1, B2 LEDs are orange when <sup>a</sup> channel is in use.

### **Incoming Call Display**

**(only when incoming call is in progress)**

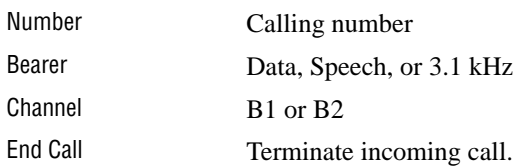